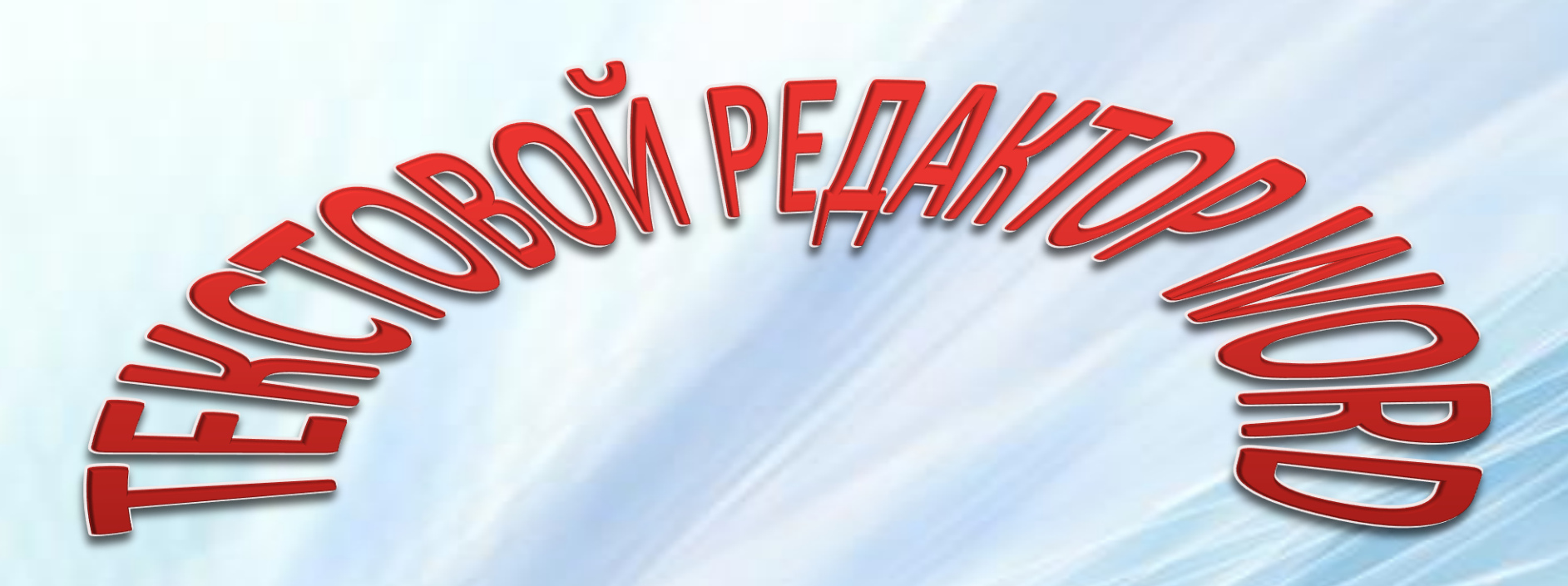

# BURTOPUHA

#### **Вопрос 1. Microsoft Word - это**

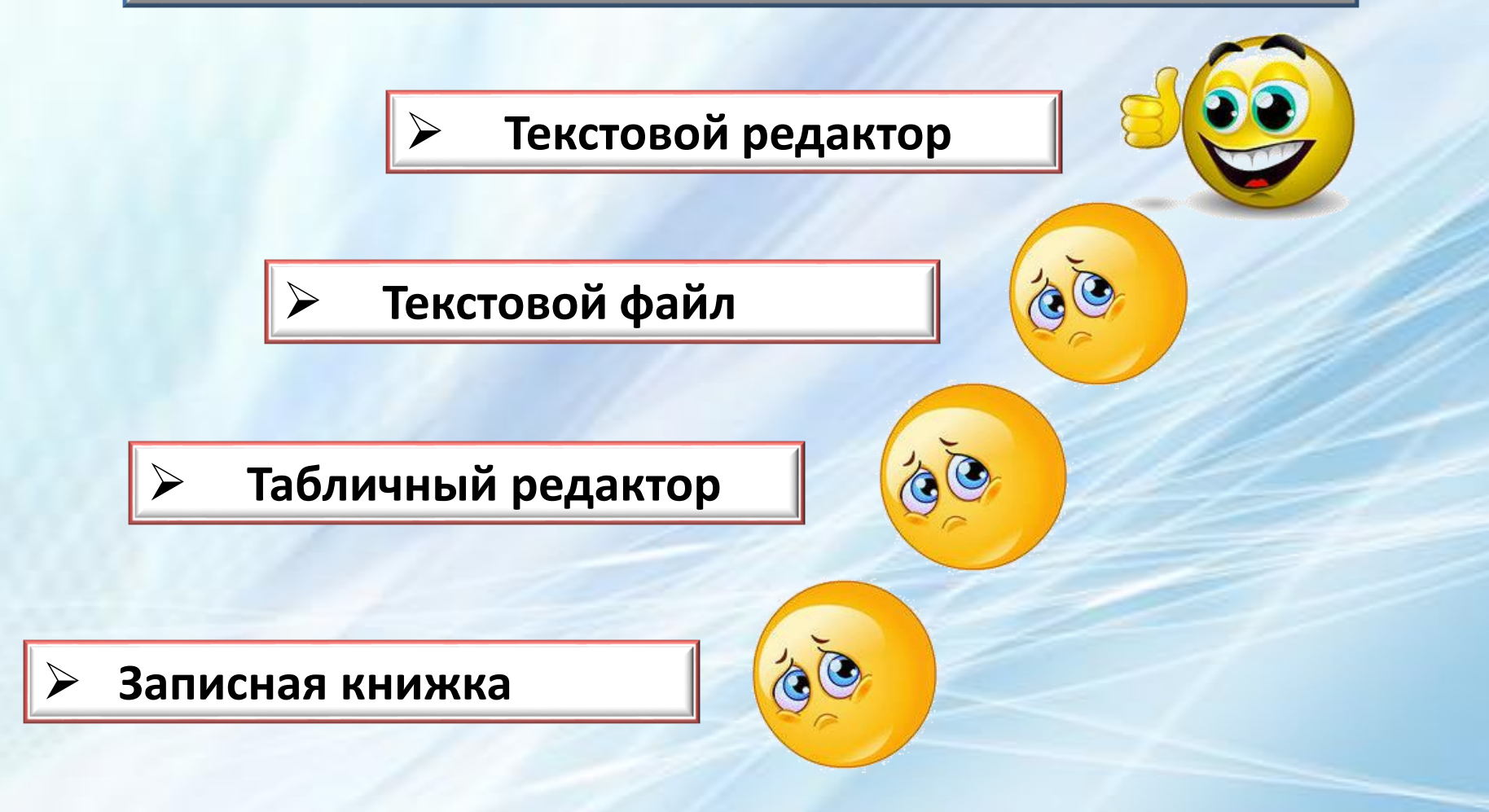

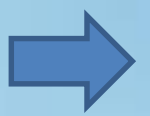

#### **Вопрос 1**. **Выберите правильный алгоритм открытия Microsoft Word**

**Мой компьютер/Microsoft Word**

**Пуск/Программы/Microsoft Word**

**Пуск/Программы/Стандартные/Microsoft Word**

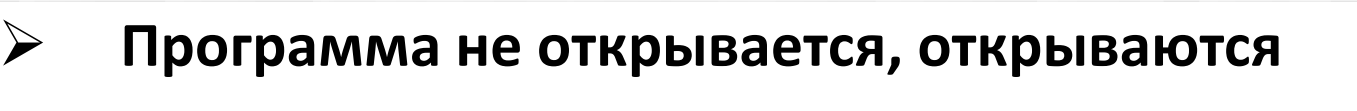

**только документы**

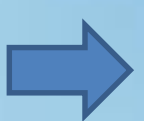

### **Вопрос 2. Выберите правильный алгоритм создания нового документа в Microsoft Word**

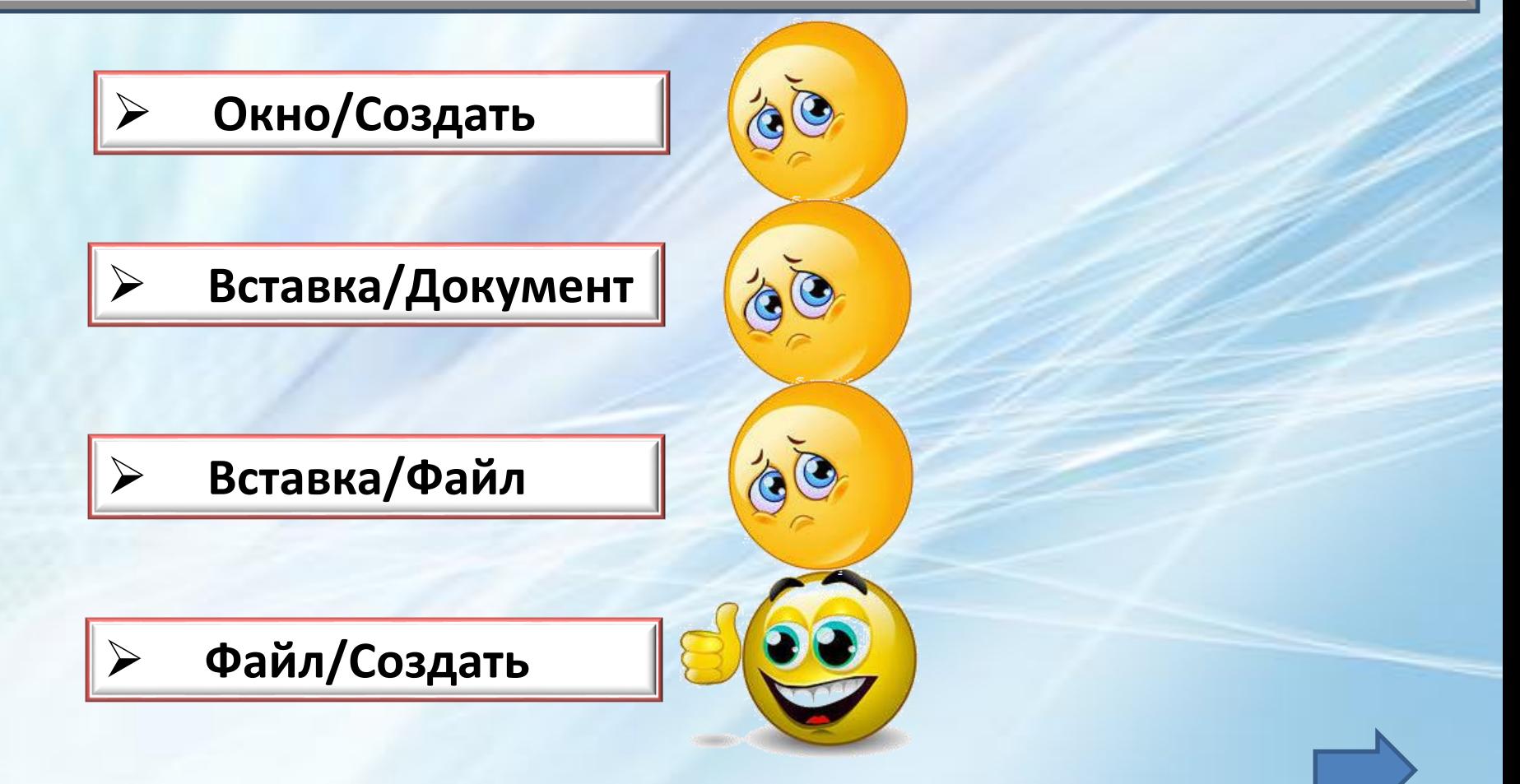

#### **Вопрос 2. Выберите правильный алгоритм открытия документа в Microsoft Word**

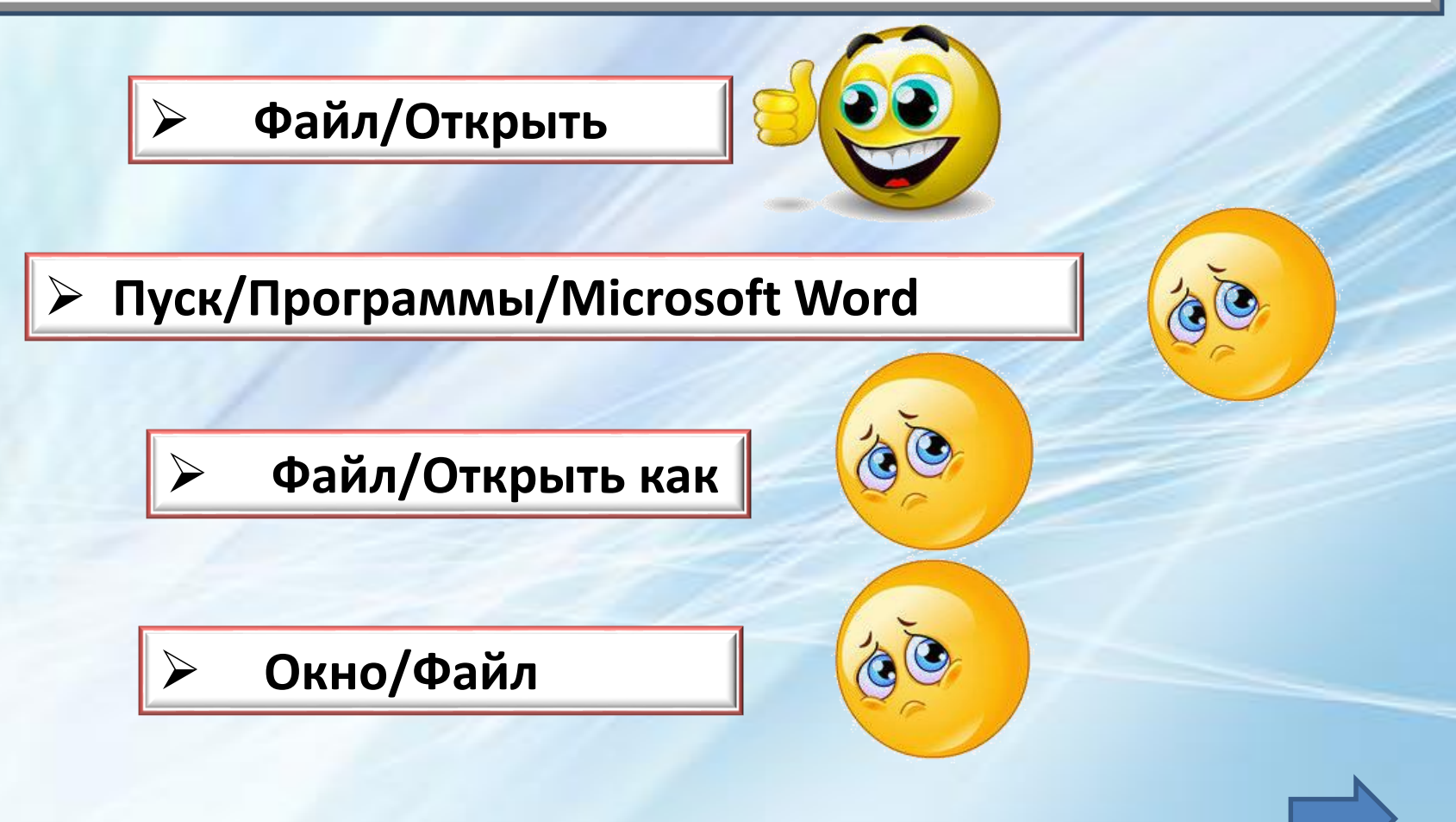

#### **Вопрос 3. Закрывают документ нажатием на кнопку**

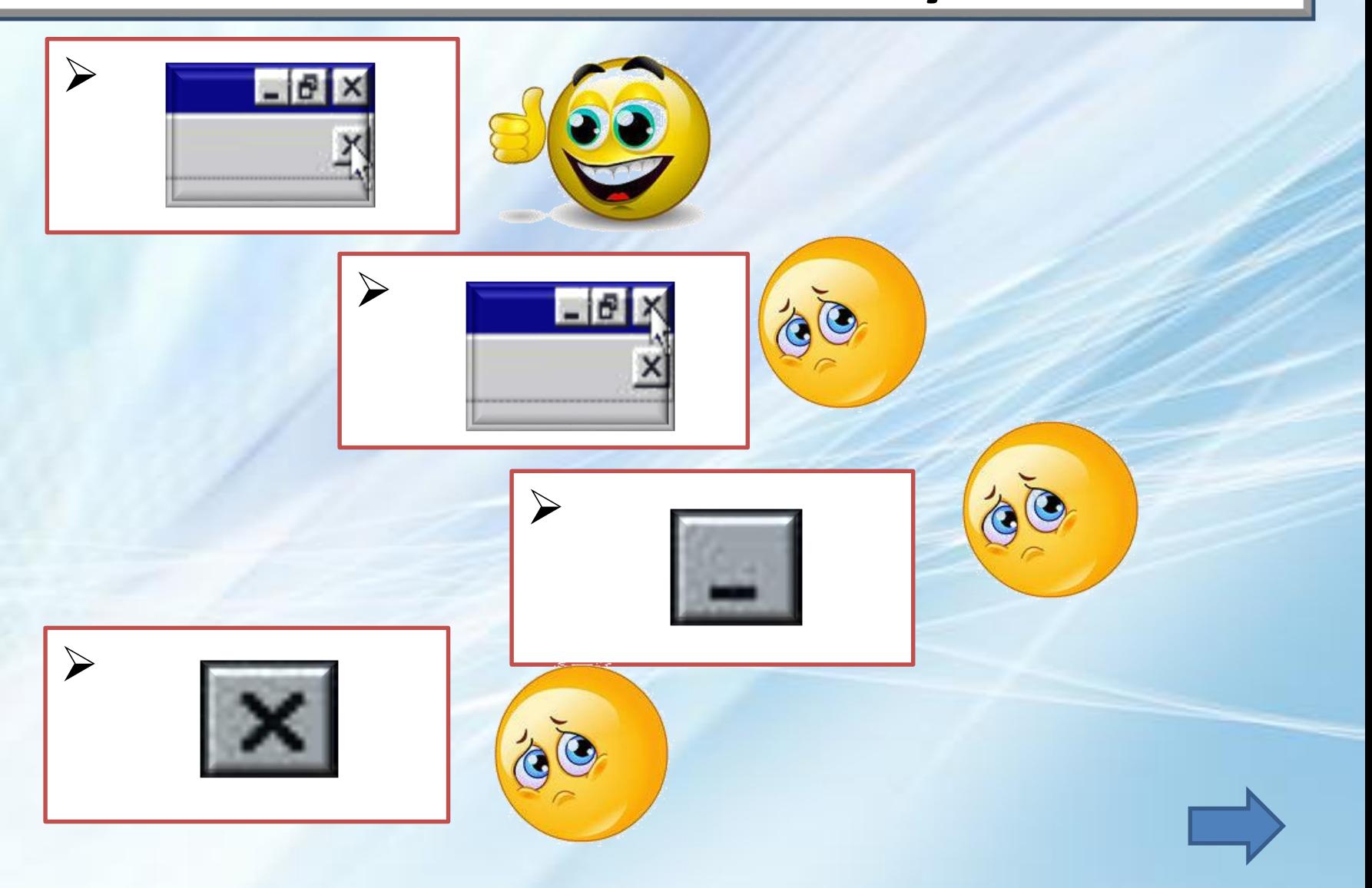

### **Вопрос 3. Выберите правильный алгоритм сохранения нового документа**

 **Файл/Сохранить как..., открыть папку и ввести имя файла**

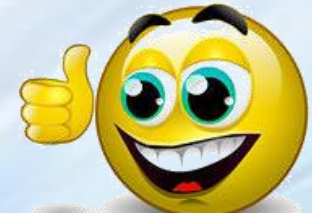

 **Файл/Сохранить, открыть папку и ввести имя файла**

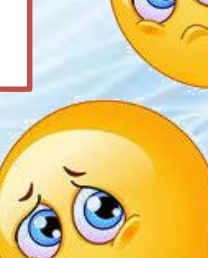

**Закрыть программу**

**Закрыть документ**

#### **Вопрос 4. Для того, чтобы удалить пустую строку, надо нажать клавишу**

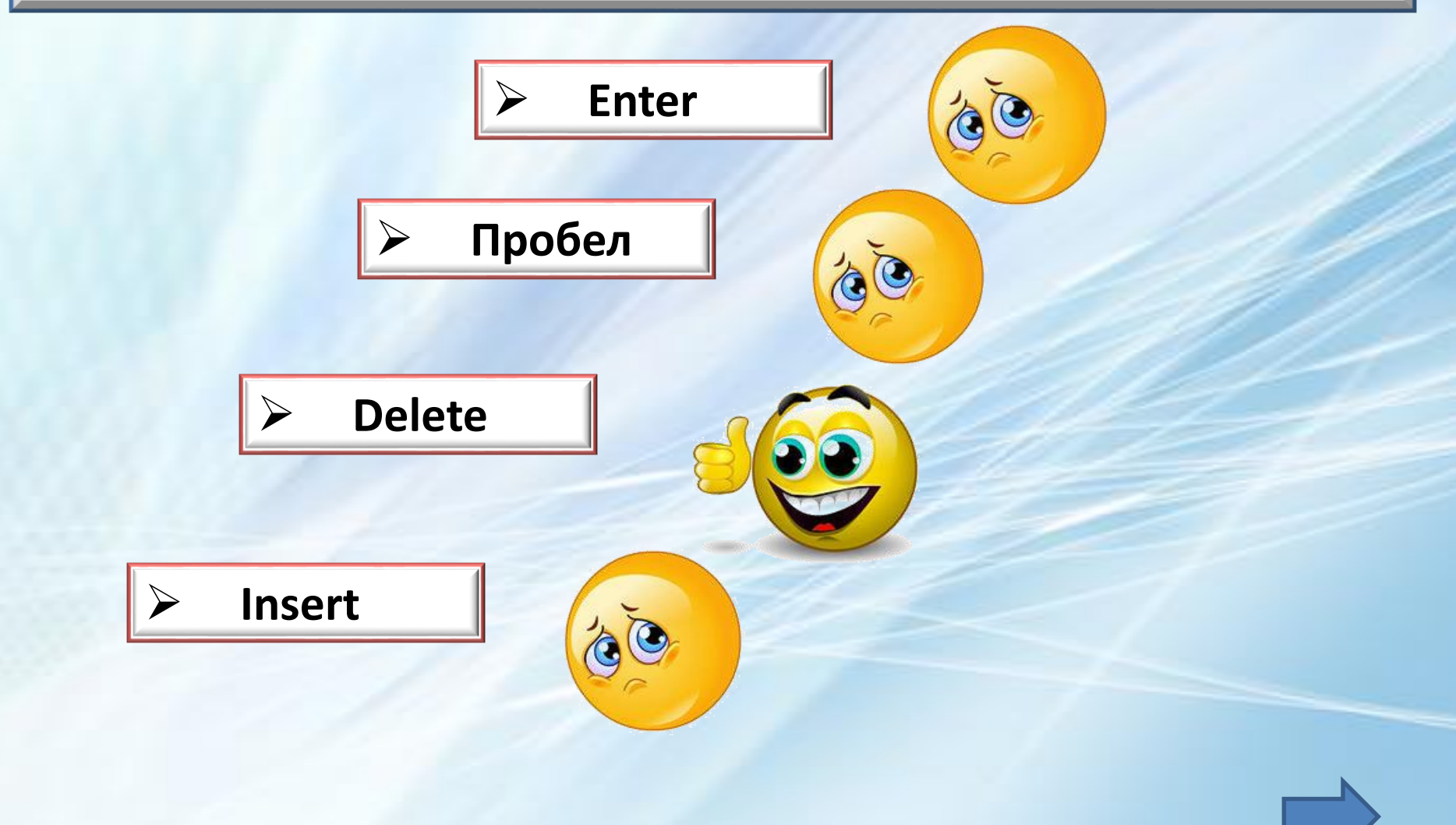

#### **Вопрос 4. Для того, чтобы вставить пустую строку, надо использовать клавишу**

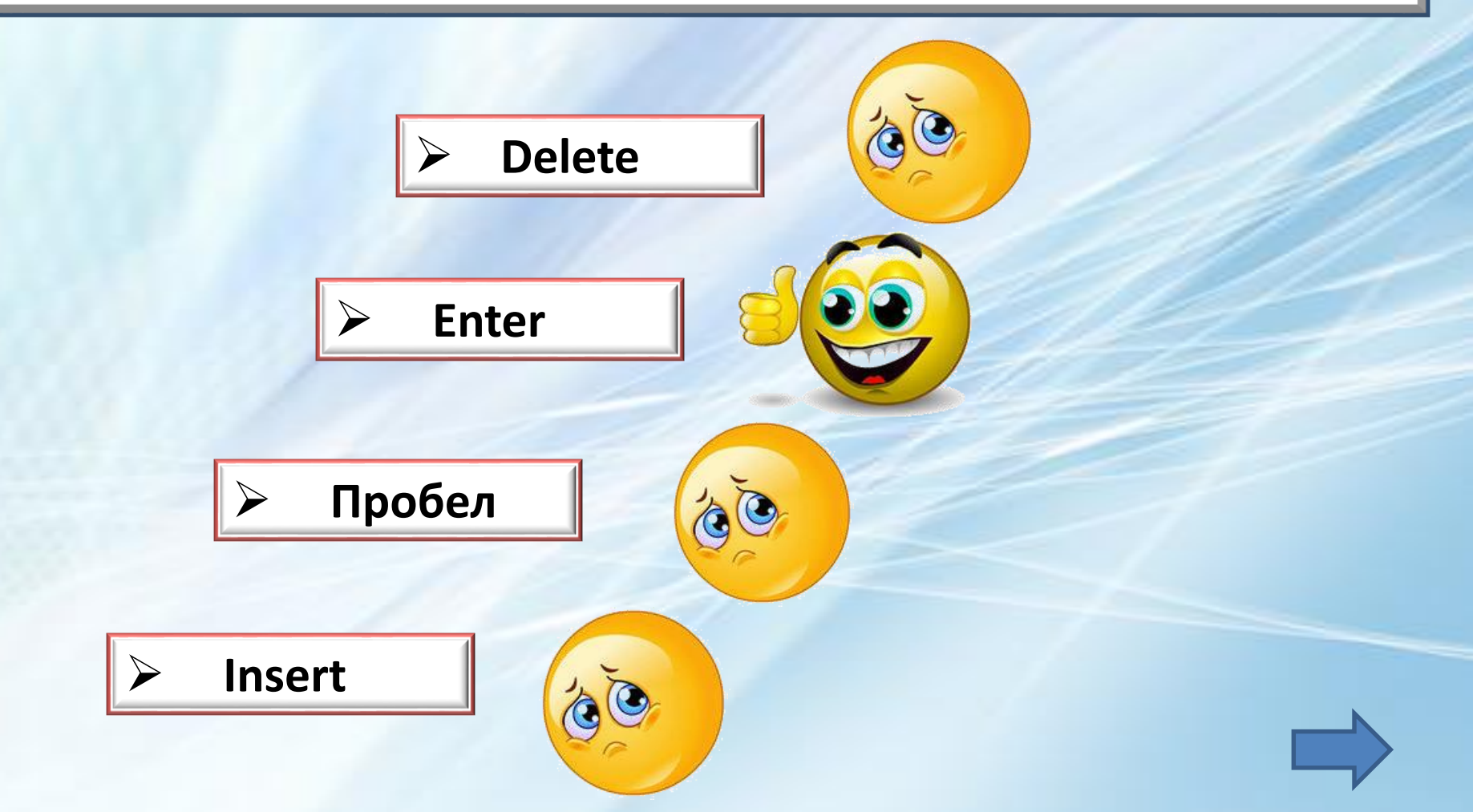

#### **Вопрос 5. В процессе редактирования текста изменяются**

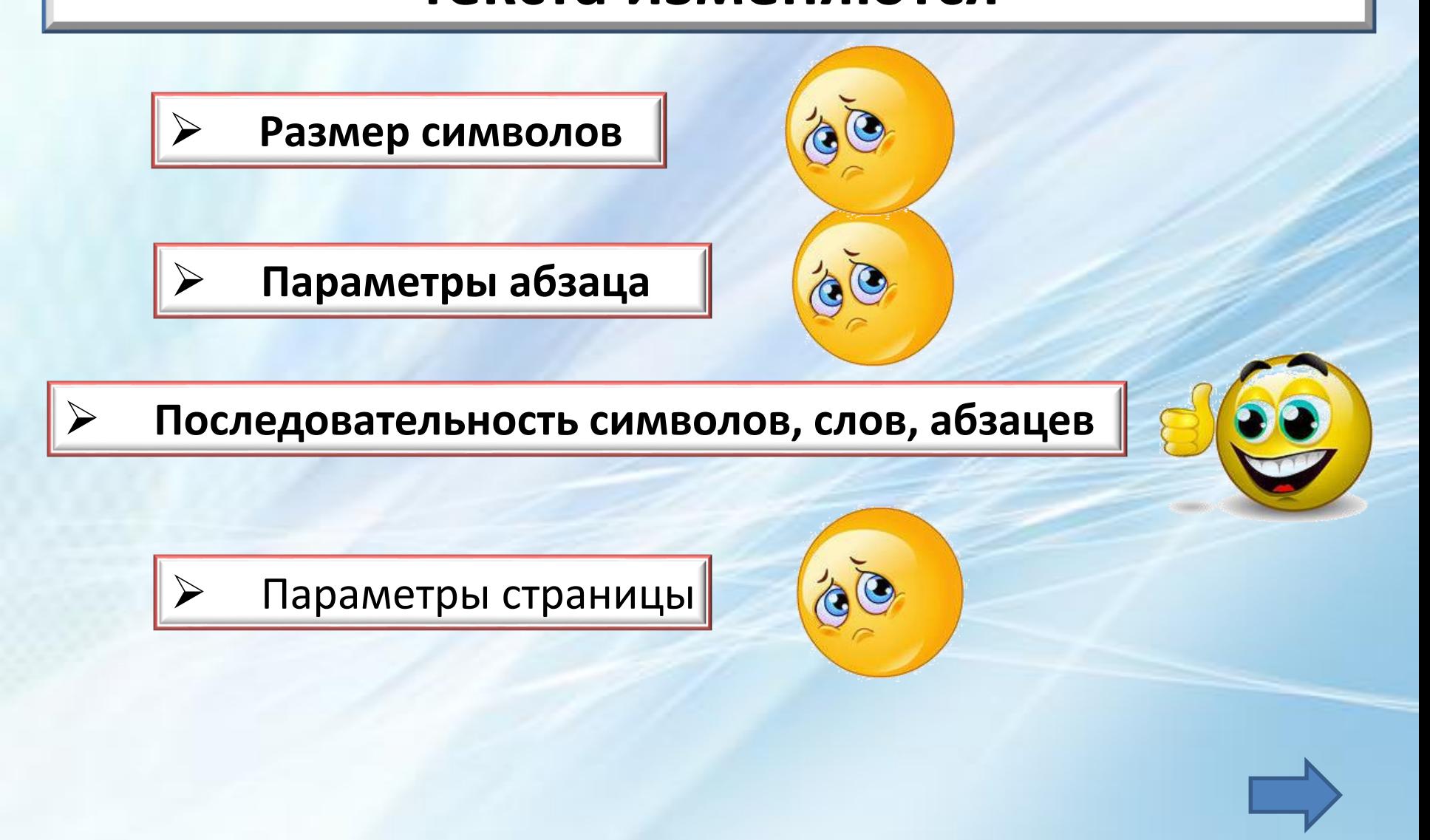

#### **Вопрос 5. В процессе форматирования абзацев изменяются**

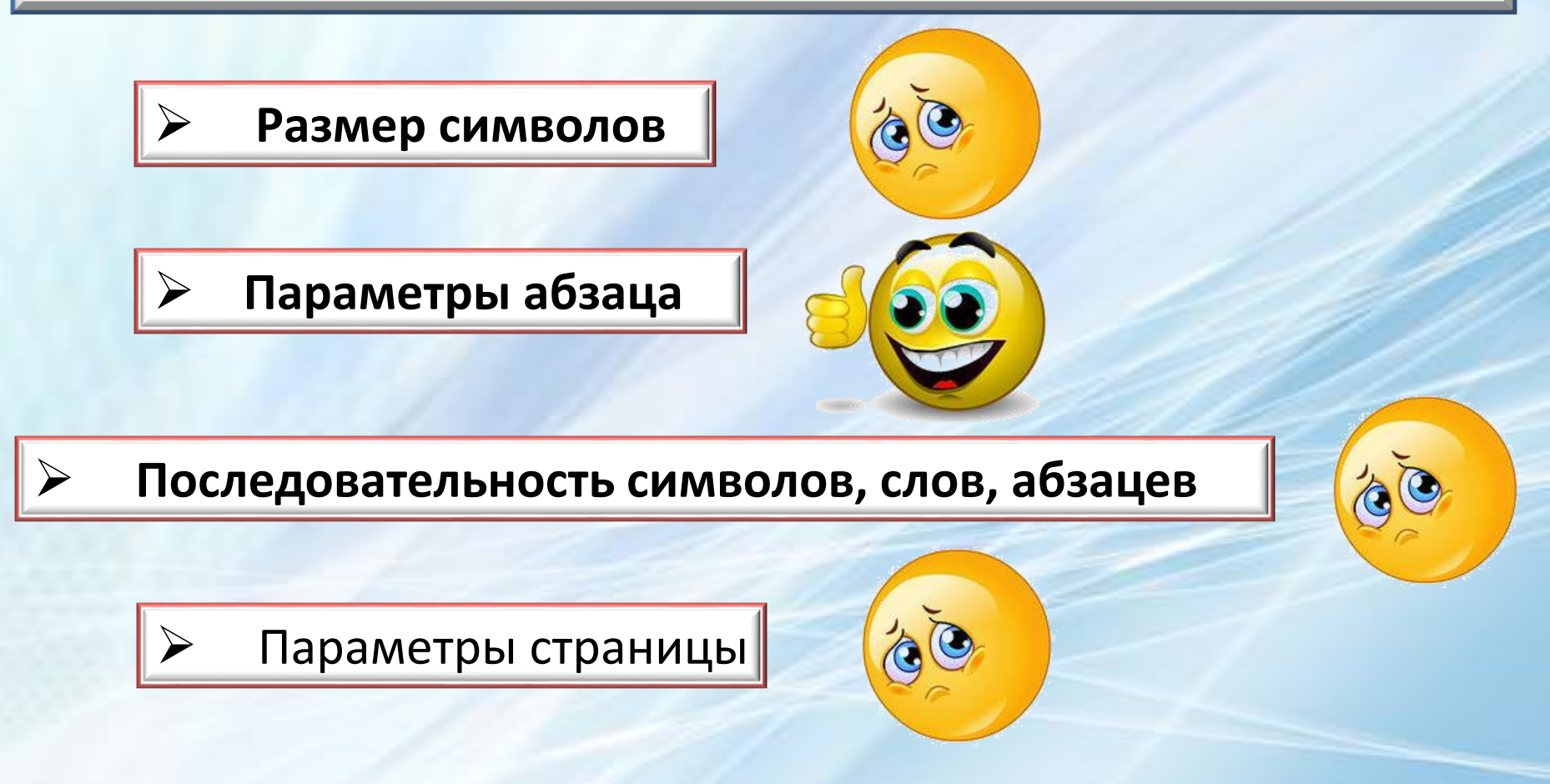

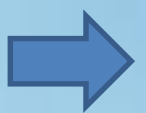

#### **Вопрос 6. Основные параметры абзаца:**

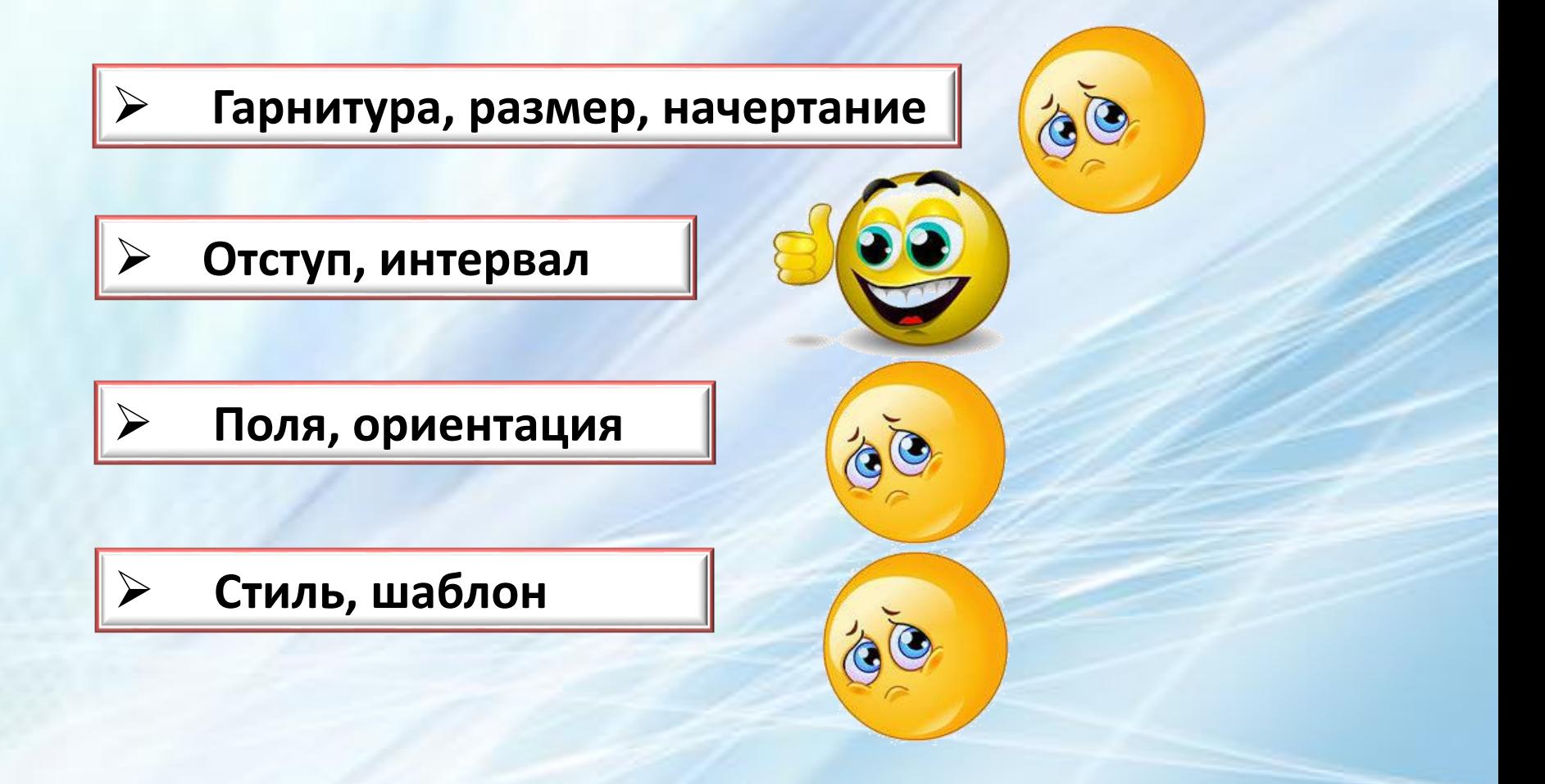

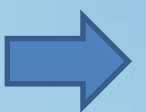

#### **Вопрос 6. Основные параметры страницы:**

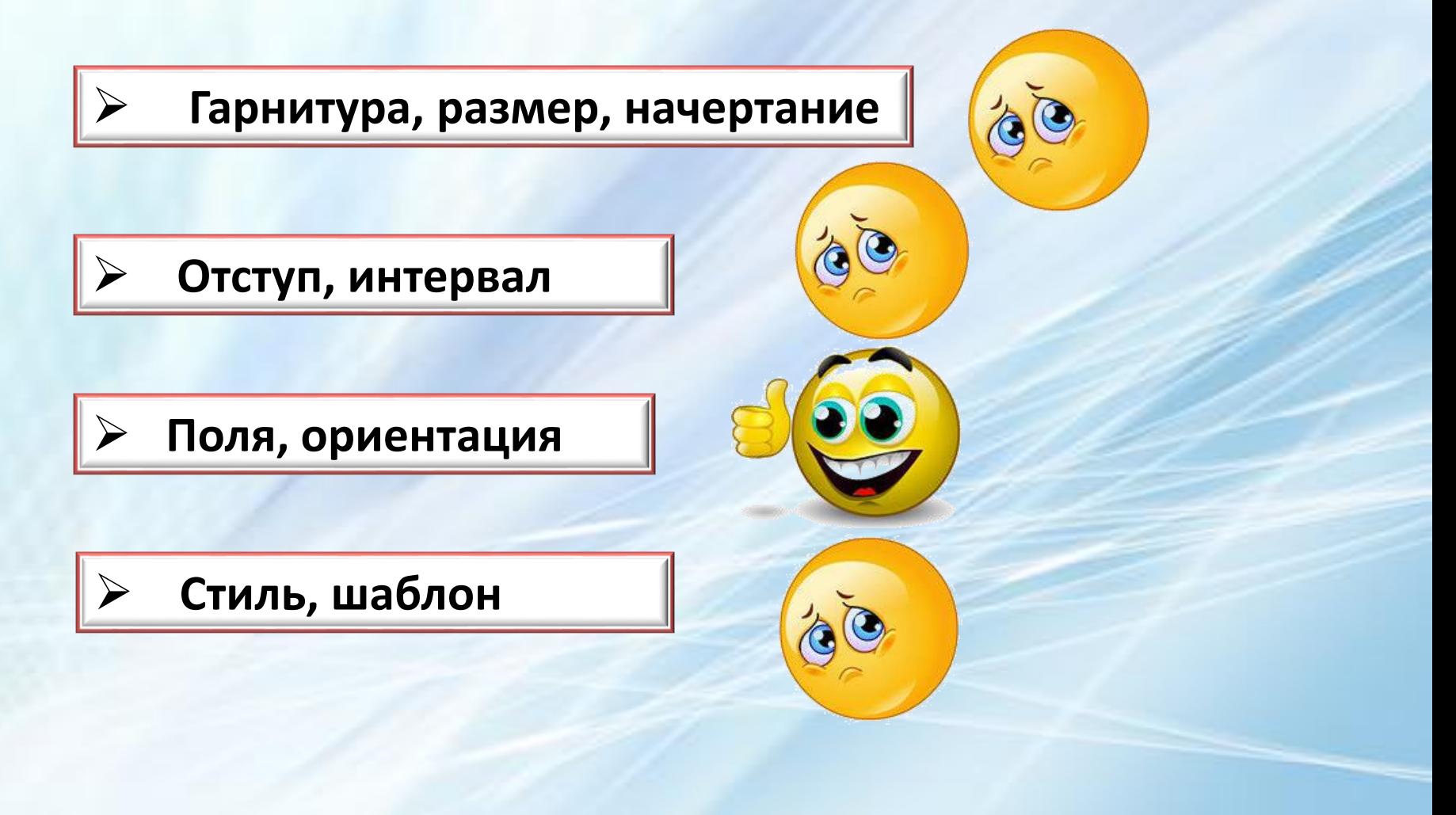

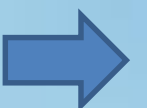

#### **Вопрос 7. Выберите верный алгоритм перемещения фрагмента текста**

**Установить курсор, выделить** 

**фрагмент,** 

**Вырезать, Вставить**

**Установить курсор, выделить** 

**фрагмент,** 

**Копировать, Вставить** 

 **Выделить фрагмент, Вырезать, установить курсор, Вставить**

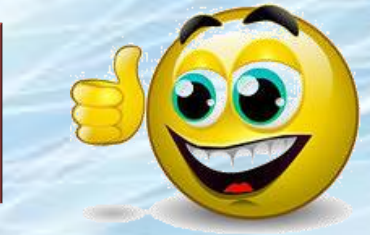

 **Выделить фрагмент, Копировать, установить курсор, Вставить**

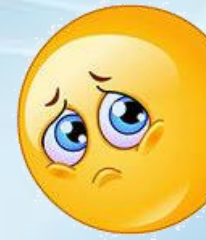

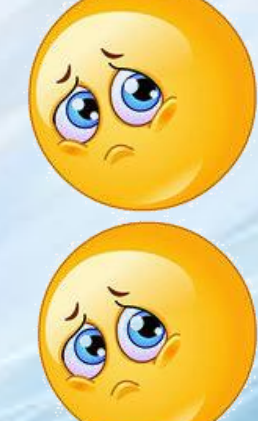

#### **Вопрос 7. Выберите верный алгоритм копирования фрагмента текста**

**Установить курсор, выделить** 

**фрагмент,** 

**Вырезать, Вставить**

**Установить курсор, выделить** 

**фрагмент,** 

**Копировать, Вставить** 

 **Выделить фрагмент, Копировать, установить курсор, Вставить** 

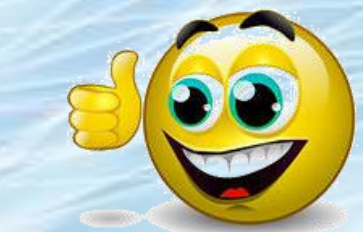

 **Выделить фрагмент, Вырезать, установить курсор, Вставить**

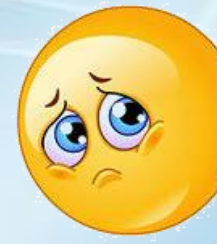

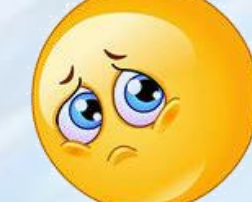

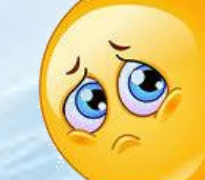

#### **Вопрос 8. В MS Word невозможно применить форм[атиров](http://images.yandex.ru/yandsearch?text=%D1%81%D0%BC%D0%B0%D0%B9%D0%BB%D0%B8%D0%BA%D0%B8 %D0%B3%D1%80%D1%83%D1%81%D1%82%D0%BD%D1%8B%D0%B5 %D0%BA%D0%B0%D1%80%D1%82%D0%B8%D0%BD%D0%BA%D0%B8&fp=0&img_url=http://static.freepik.com/fotos-gratis/acoes-triste-emoticon-vector_18-9938.jpg&pos=20&rpt=simage&family=yes&nojs=1)ание к…**

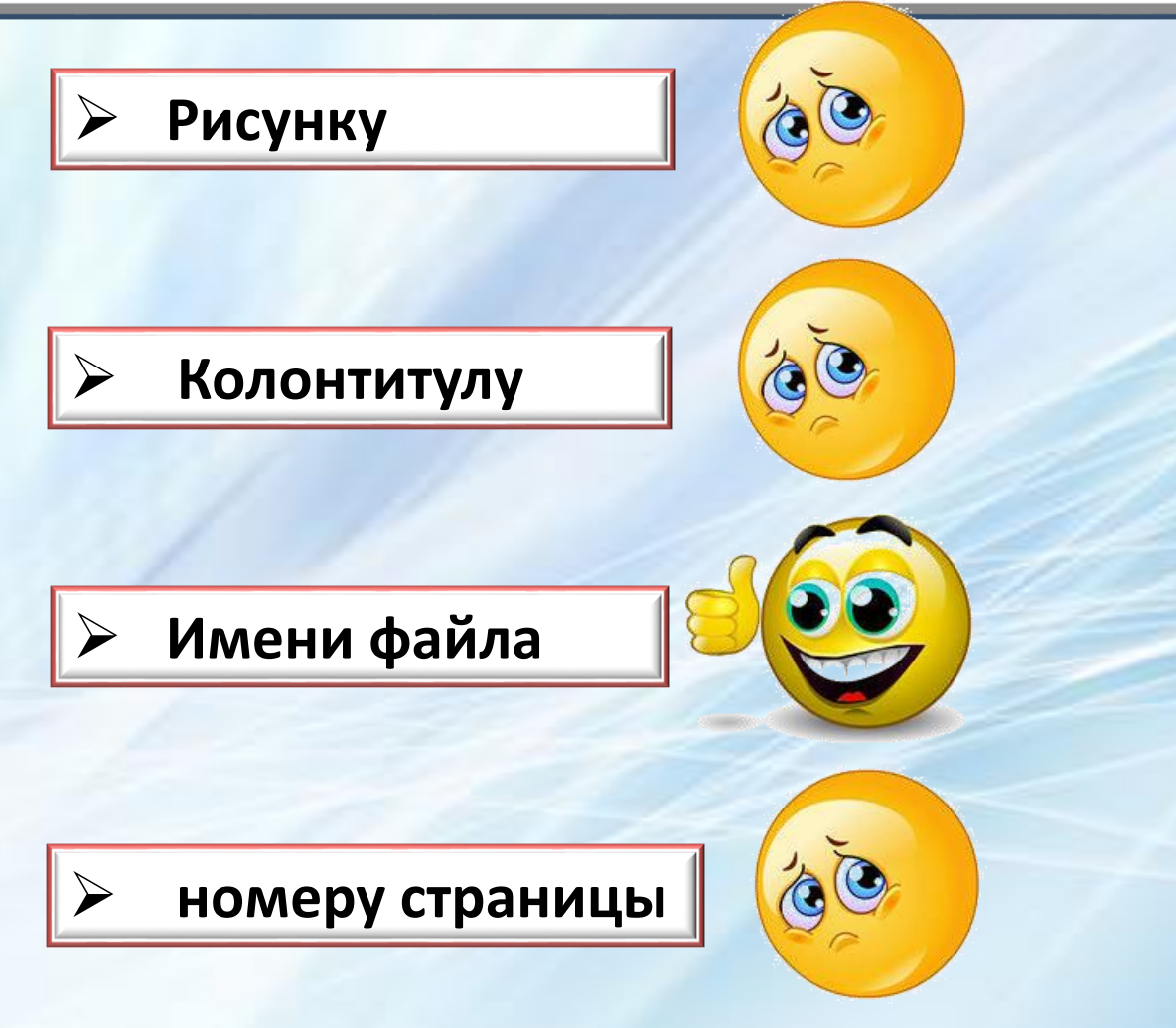

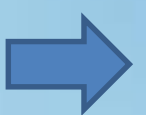

#### **Вопрос 8. Ориентация листа бумаги документа MS Word устанавливается**

 **В параметрах абзаца В параметрах страницы При задании способа**   $\Theta$ **выравнивания строк При вставке номеров страниц**

#### **Вопрос 9. Как правильно установить заголовок по центру?**

 Установить курсор перед заголовком и нажать несколько раз Tab.

Установить курсор на заголовок и нажать

 Установить курсор перед заголовком и нажать несколько раз пробел.

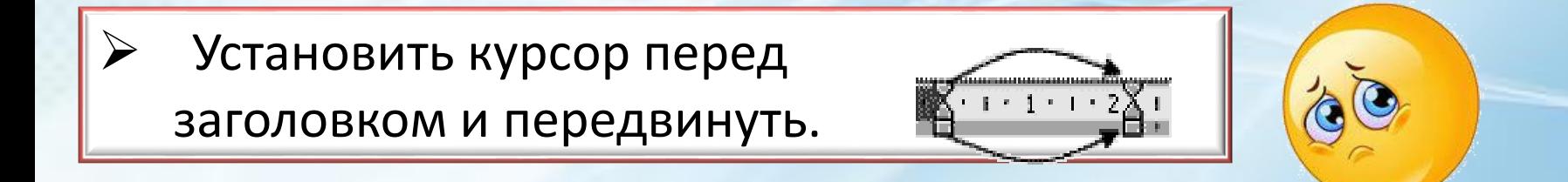

#### **Вопрос 9. Как правильно установить размер бумаги?**

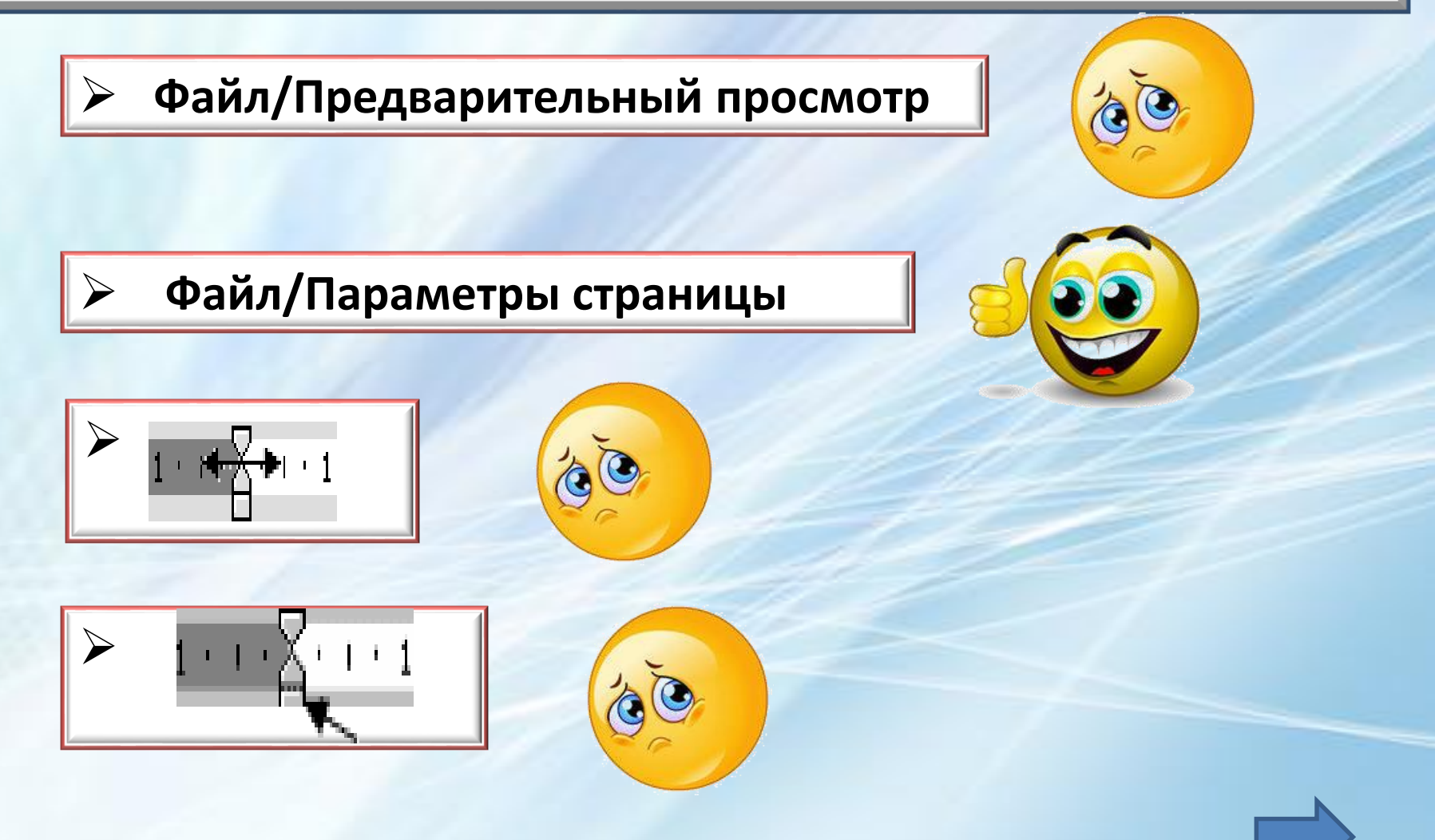

#### **Вопрос 10. Как изменить поля страницы?**

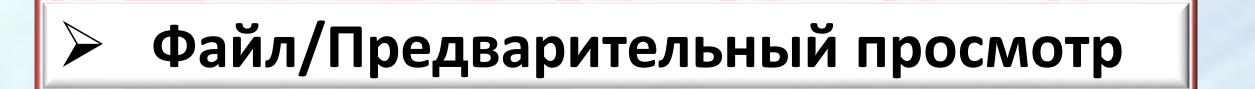

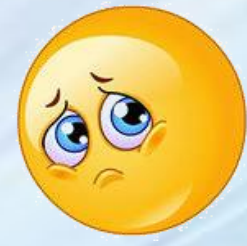

**Файл/Параметры страницы** 

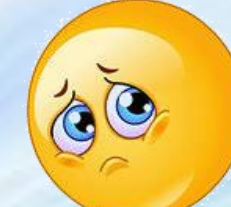

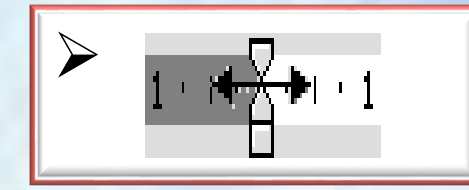

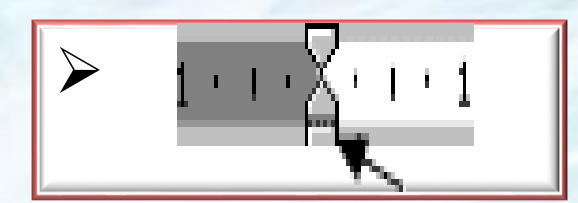

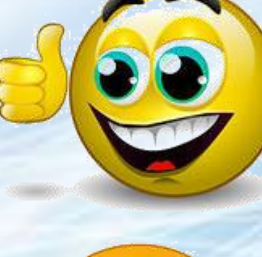

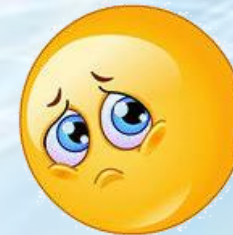

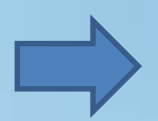

#### **Вопрос 10. В текстовом редакторе при задании параметров страницы устанавливаются.**

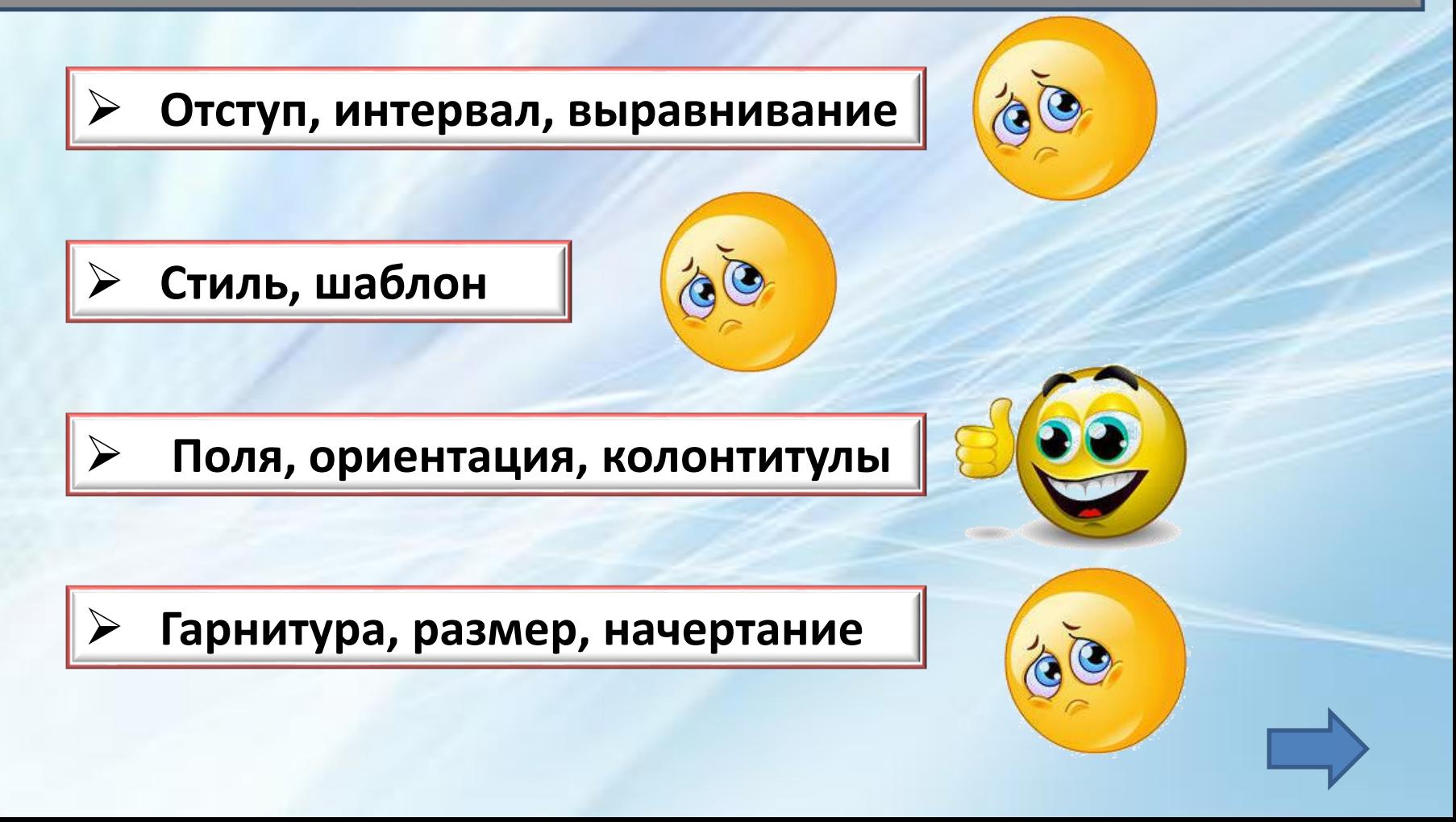

#### **Вопрос 11. Для создания подложки документа можно использовать.**

**Команды контекстного меню** 

**Кнопки панели инструментов Форматирование** 

**Команду Колонтитулы меню** 

**Вид.** 

**команду Фон страницы меню Разметка** 

#### **страницы**

#### **Вопрос 11. К текстовым редакторам относятся следующие программы.**

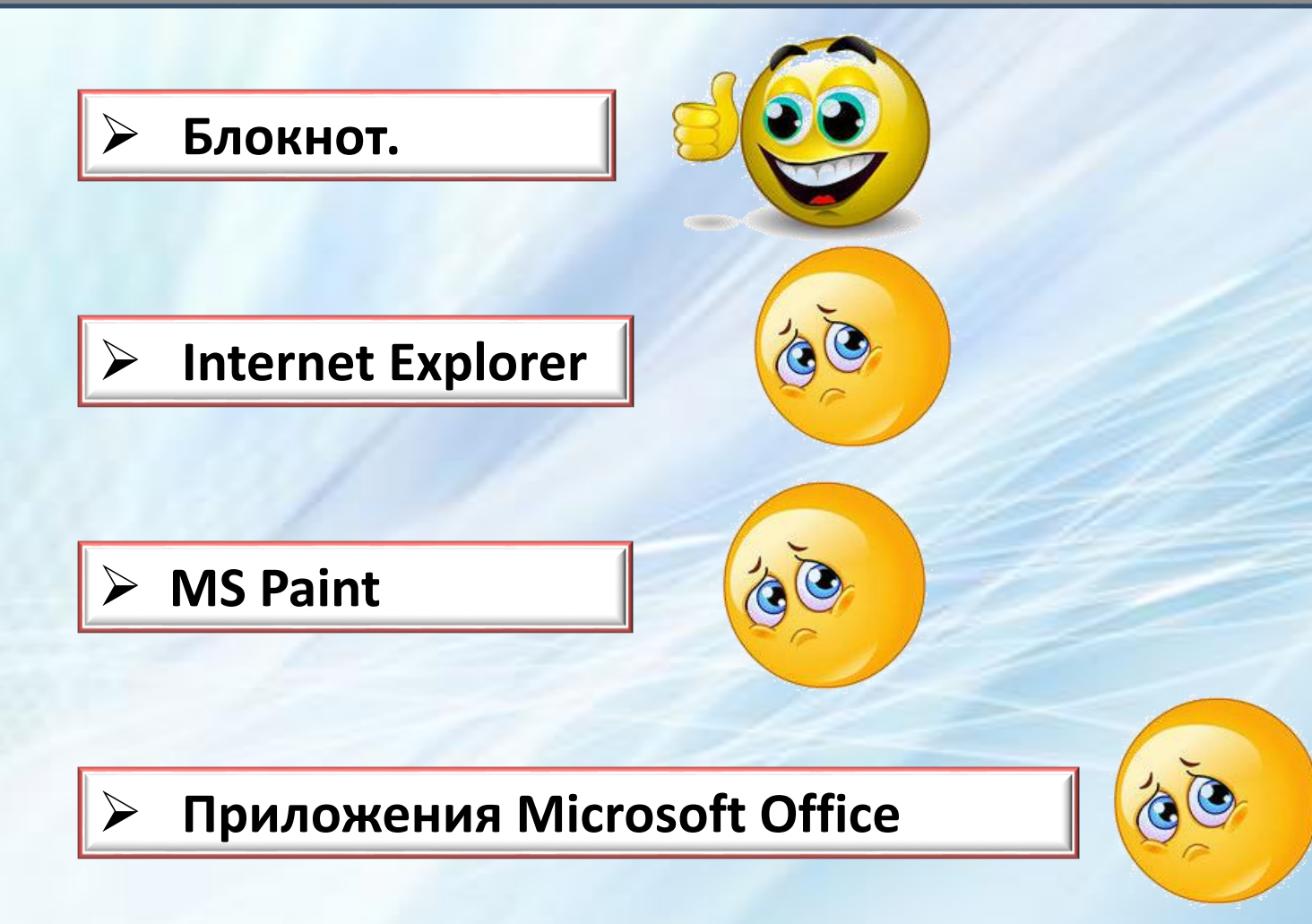

## До свидание. До НОВЫХ ВСТреч.